## ◆あいち共同利用型施設予約システムによる施設予約の流れ

- 1 あいち共同利用型施設予約システムを立ち上げる。
- 2 簡易版を選び ログインする。
- 3 予約⽅法

《空き状況画面を立ち上げ》

予約申込 → 地域から → 春⽇井市全域 → 保健センター →

→ 施設種別を特定 → 検索開始日・検索曜日を指定 → 空き状況画面 《予約したい施設の時間を仮押さえ》

→ 1件目の利用日時をクリック(申込)、2件目の利用日時をクリック

(予約したい施設の希望時間に★マーク入れる。複数入力可) 《予約の詳細を入力》

- → 1件目 利用目的分類を選択 → 利用目的 (種目) を選択 → 利用人数·催物名入力 → 利用内容 (本番·練習) を選択
- → 2件目 利用目的分類を選択 → 利用目的 (種目) を選択 → 利用人数・催物名入力 → 利用内容 (本番・練習) を選択

《予約のその他項目を入力》

- → 確認メールを 送信・送信しない を選択
- → 設備予約を する (しない) を選択 予約終了
- ◆ 予約用 施設名 (次の予約用施設名で予約します。)

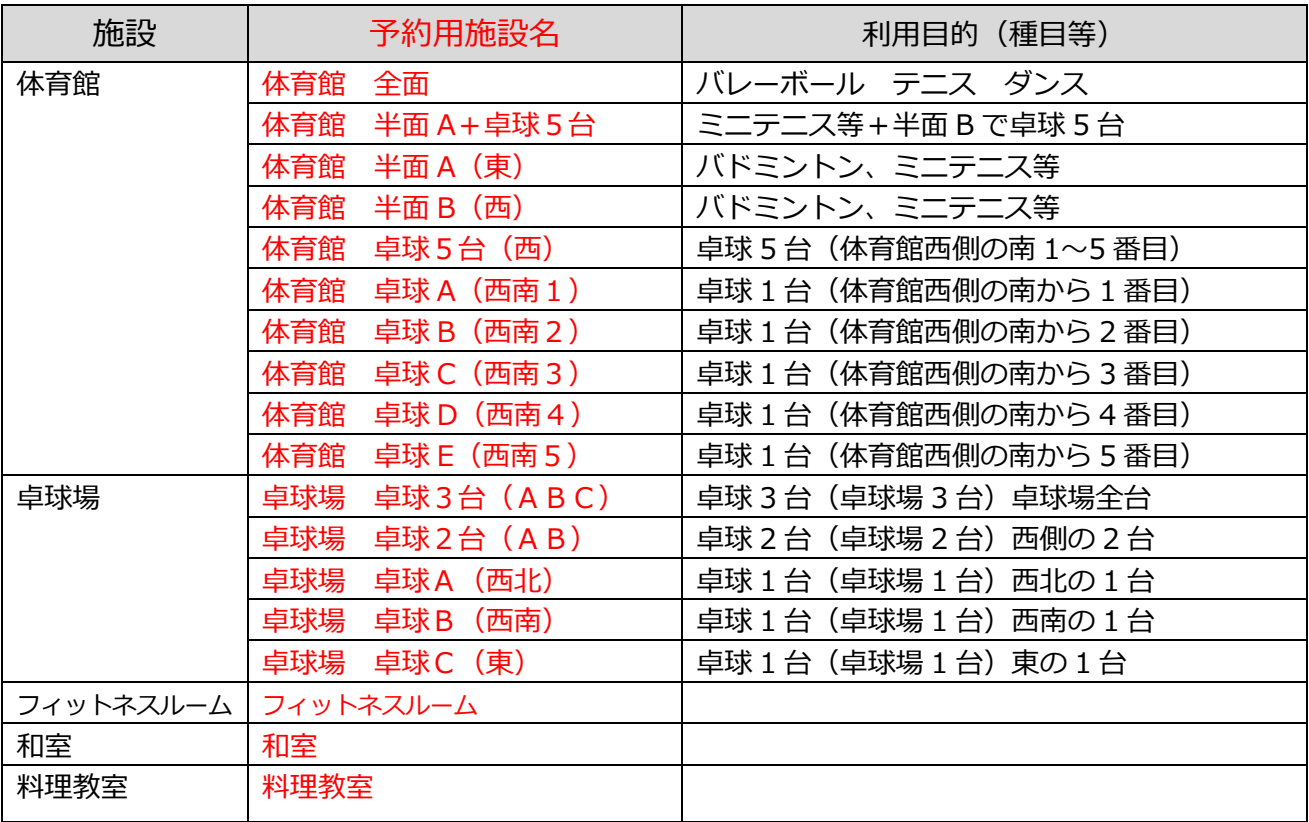

※上表のとおり利用目的(種目等)に合わせた予約用施設名としています。

**◆予約用施設名 施設図面** 

時間区分 | 予約用時間帯 | 時間帯 | 利用施設 利用時間 区分  $09$  09:00 $\sim$ 10:00 体育館 卓球場 フィットネ スルーム  $10 \overline{10:00 \sim 11:00}$  $11$  11:00 $\sim$ 12:00  $12$  12:00 $\sim$ 13:00  $13 \t\t 13:00 \sim 14:00$ 14 14:00〜15:00 15 15:00〜16:00 16 16:00〜17:00 17 17:30〜18:30 18 18:30〜19:30 19 19:30〜20:30  $20 \hspace{1.5cm} 20:30 \sim 21:30$ 午前・午 後·夜間 の 3 区分 午前 09:00〜12:00 和室 午後 13:00〜17:00 札室<br>夜間 17:30〜21:30 料理教室  $17:30 \sim 21:30$ 半面 A (東) | 半面 B (西) **卓球 A(⻄南1) 卓球 B(⻄南2) 卓球 C(⻄南3) 体育館 卓球 D(⻄南4) 卓球 E(⻄南5) 卓球 C (東) 卓球 B (⻄南) 卓球 A (⻄北) 卓球場** 東 ⻄ 南 北 階段 出入口 出入口

◆予約用 時間帯種別 (次の予約用時間帯で予約します。)

**※体育館と卓球場の予約⽤施設名は上表のとおり**